ФЕДЕРАЛЬНОЕ ГОСУДАРСТВЕННОЕ ОБРАЗОВАТЕЛЬНОЕ УЧРЕЖДЕНИЕ ВЫСШЕГО ОБРАЗОВАНИЯ ОМСКИЙ ГОСУДАРСТВЕННЫЙ АГРАРНЫЙ УНИВЕРСИТЕТ ИМ. П.А. СТОЛЫПИНА АГРОТЕХНОЛОГИЧЕСКИЙ ФАКУЛЬТЕТ КАФЕДРА САДОВОДСТВА ЛЕСНОГО ХОЗЯЙСТВА И ЗАЩИТЫ РАСТЕНИЙ 35.03.05 – САДОВОДСТВО ДИСЦИПЛИНА: ИНФОРМАЦИОННЫЕ ТЕХНОЛОГИИ

# «АГРОХИМИК»

Выполнили: студентки 107 гр. Серова Александра Чурсина Вера

Омск - 2017

### «АГРОХИМИК»

Компьютерная программа «Агрохимик» является улучшенной версией программы по расчёту и корректировке питательных растворов «АРМА». Программа «Агрохимик» имеет наглядный и удобный пользовательский интерфейс, проста для выполнения расчётов.

#### Данная программа:

- <sup>◻</sup> Экономит время выполнения расчётов;
- <sup>◻</sup> Снижает вероятность ошибок;
- <sup>◻</sup> Предоставляет данные для выбора оптимального варианта питательного раствора;
- <sup>◻</sup> Ведет архив выполненных расчётов и администрирование справочных данных;
- <sup>◻</sup> Предоставляет результаты расчётов в удобной форме;

#### Программа состоит из трех частей:

- <sup>◻</sup> Справочная служба;
- <sup>◻</sup> Расчёт питательных растворов;
- <sup>◻</sup> Контроль за расходом удобрений;

# «Справочная служба»

#### $\Box$ o $\times$ 7 Администратор справочных данных  $\circledR$ Исходные данные  $T_{1,0}$  $X \square X$  $\triangleright$ Субстраты 7 Исполнители Культуры  $\mathbf{\hat{x}}$  $\rightarrow$ Фазы развития Наименование исполнителя Питательные растворы × Формула Данные результатов 7 Заказчики анализа ∣× NH4NO3 **K2SO4** Химический состав воды  $\mathbf{r}$ KCI Подразделение [Цех] Наименование заказчика MgSO4  $(2)$ Удобрения KNO3 Простые удобрения и Ca(NO3)2 KH2PO4 кислоты **Mg(NO3)2** Комплексные удобрения Стоимость удобрений 図 Справочники  $\overline{\phantom{a}}$ мость, руб Исполнители [литр] Заказчики  $Ka$  $00$  $\Omega$  $H<sub>b</sub>$  $\mathbf{0}$ 345  $H<sub>b</sub>$  $\Omega$  $\Omega$ Перец Напитывание субстрата Перец Полив рассады Перец Посадка-начало плодоношения Перец Массовое плодоношение Баклажан Напитывание субстрата Помощь Выход

#### **«Справочная служба»** содержит исходные данные для проведения расчётов по следующим параметрам:

- <sup>◻</sup> Субстраты (торфяной субстрат, минеральная вата, грунты);
- <sup>◻</sup> Культуры (томат, огурец, перец, баклажаны, розы);
- <sup>◻</sup> Фазы развития культур;
- <sup>◻</sup> Питательные растворы;
- <sup>◻</sup> Данные результатов агрохимических анализов;
- <sup>◻</sup> Химический состав воды;
- <sup>◻</sup> Простые и комплексные удобрения, кислоты и микроудобрения и их стоимость;
- <sup>◻</sup> Исполнители и заказчики;

# «Расчёт питательных веществ»

 $\Box$ ok

• Управление питанием - Расчет питательных растворов v1.2

Основные данные Дополнительные данные

Вид Параметры Справочные материалы Сервис Инструменты Главное

- ✓ установка индивидуальных параметров расчета
- ✓ предварительная установка удобрений, используемых при выполнении расчета
- ✓ просмотр архива выполненных расчетов питательного раствора
- отбор выполненных расчетов по заданным критериям отбора (субстрату, культуре, фазе развития, дате выполнения расчета, исполнителю, подразделении)
- автоматизированное выполнение расчета и корректировки выполненного ранее расчета, анализ питательного раствора
	- просмотр информации о ходе выполнения расчета
	- формирование отчета по выполненному расчету

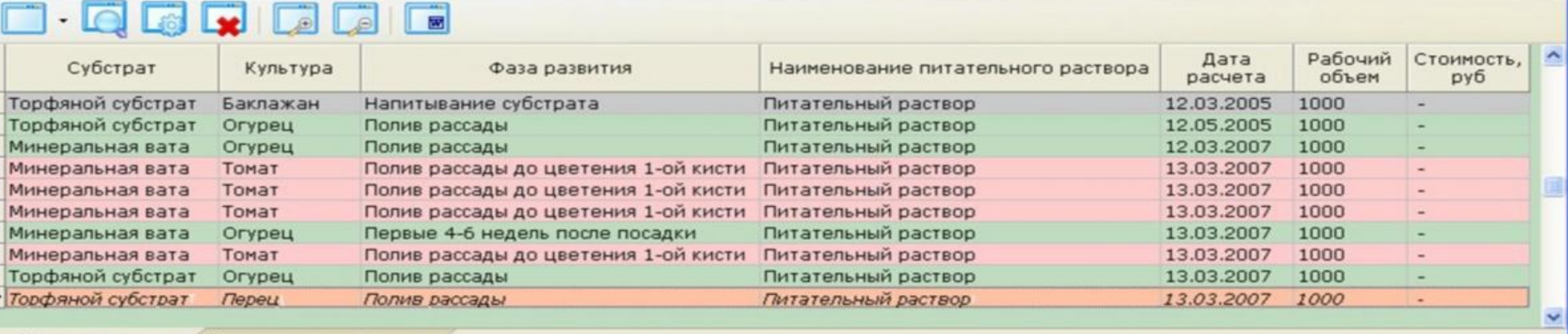

#### Функциональные возможности программы **«Расчет**

#### **питательных растворов»** включают в себя:

- <sup>◻</sup> Установку индивидуальных параметров расчёта;
- <sup>◻</sup> Предварительную установку данных по удобрениям, используемых при выполнении расчёта;
- <sup>◻</sup> Просмотр архива выполненных расчётов питательных растворов;
- <sup>◻</sup> Отбор выполненных расчётов по заданным критериям отбора (субстрату, культуре, фазе развития, дате выполнения расчёта исполнителю);
- <sup>◻</sup> Автоматизированное выполнение расчёта и корректировки выполненного раннее расчёта;
- <sup>◻</sup> Просмотр информации о ходе выполненного расчёта
- <sup>◻</sup> Формирование отчёта;

## «Контроль за расходом удобрений»

Аммиачная селитра

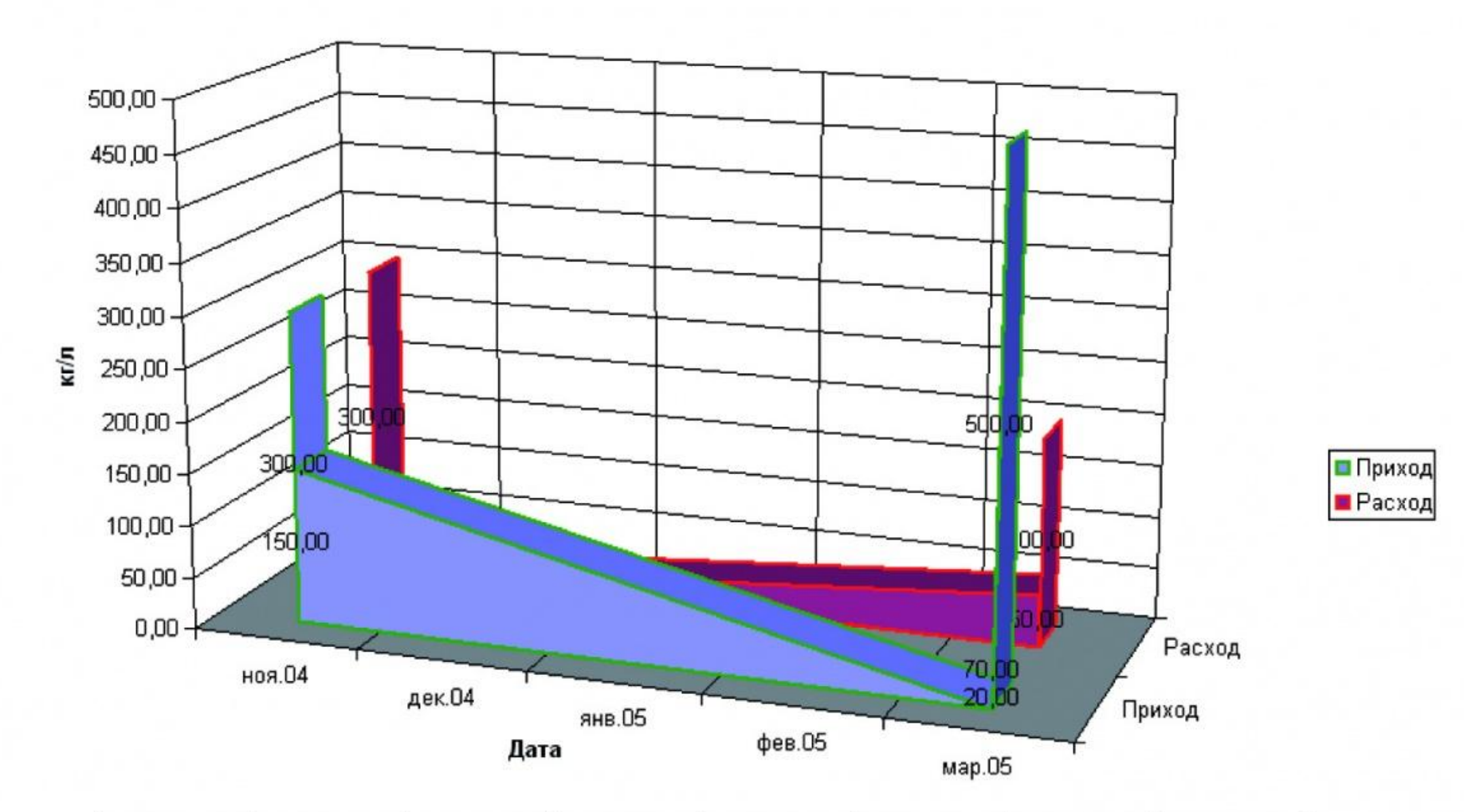

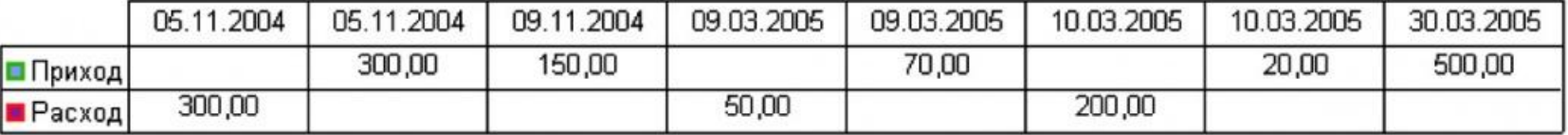

### Функциональные возможности программы **«Контроль за расходом удобрений»**:

- <sup>◻</sup> Ведение списка контролируемых удобрений, доступных на складе;
- <sup>◻</sup> Пополнение списка контролируемых удобрений;
- <sup>◻</sup> Приход удобрений (количество, дата, поставщик);
- <sup>◻</sup> Расход удобрений (количество, дата, пункт расхода);
- <sup>◻</sup> Группировки данных движения удобрений по заданным критериям (период времени, приход и расход);
- <sup>◻</sup> Просмотр движения удобрений по диаграмме в Excel;

### Компьютерная программа **«Агрохимик»**  успешно применяется в крупных тепличных хозяйствах.

# СПАСИБО ЗА BHIZIMAHIZIE